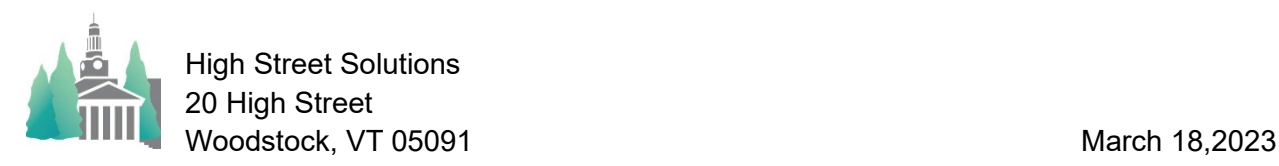

## Athletic Scheduler Pro 2023 Navigation Tools Guide Update

Navigation Tools (Nav Tools) have been added to all Contest layouts to facilitate navigating the contest records.

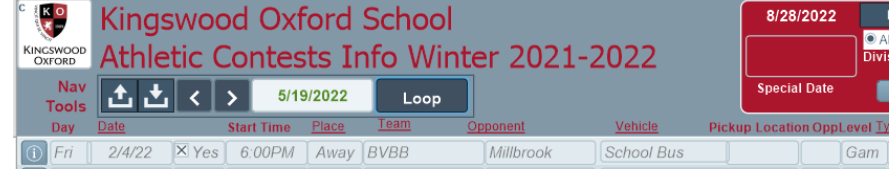

Go to first contest – selects the first or top contest in the found set.

Go to last contest – selects the last or bottom contest in the found set.

Go up one page – scrolls up the layout one page.

Go down one page – scrolls down the layout one page

 Go To Date – selects the chosen date Go To Date

 Loop – is a menu for Looping through the Contest records to either review all records of Loop this season or to prime the pump so that scrolling goes faster. I though this might be a convenience for you for reviewing contest records and possibly help speed up scrolling.

As far as speeding up scrolling, the theory is that looping down through all the contest records will load them from the server to your computer and thus future navigation will access them quicker. You can try one or two of the options to see if you get faster scrolling.

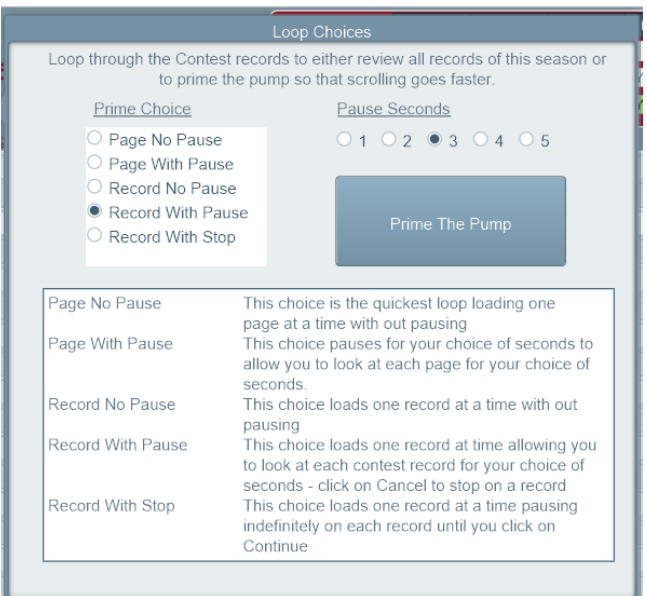

Loop allows you to select one of five options and pauses of 1 to 5 seconds. The five options are:

- 1) Page No Pause > This choice is the quickest loop loading one page at a time with out pausing.
- 2) Page With Pause > This choice pauses for your choice of seconds to allow you to look at each page for your choice of seconds.
- 3) Record No Pause > This choice loads one record at a time with out pausing.
- 4) Record With Pause> This choice loads one record at time allowing you to look at each contest record for your choice of seconds - click on Cancel to stop on a record for editing.

5) Record With Stop > This choice loads one record at a time pausing indefinitely on each record until you click on Continue.